# DMX2PWM Dimmer 4CH Anleitung

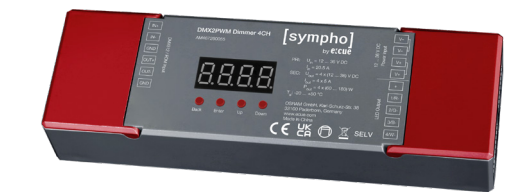

## **Highlights**

- y 4 PWM-Ausgangskanäle
- y Einstellbares PWM-Ausgangsauflösungsverhältnis (8 oder 16 Bit) für sanftes Dimmen (über RDM oder Tasten & Display)
- y Einstellbare PWM-Frequenz (0,5 ... 35 kHz) für flimmerfreies Dimmen (über RDM oder Tasten & Display)
- y Einstellbarer Gammawert der Ausgangsdimmkurve (0,1 ... 9,9) für echte Farbanpassung (über RDM oder Tasten & Display)
- y Großer Eingangs-/Ausgangs-Spannungsbereich: 12 ... 36 V DC
- 13 Profile, die festlegen, wie viele DMX-Kanäle den PWM-Ausgang steuern
- Integrierter Standalone-Modus mit Controller-Funktionalität für kleinere Projekte
- RDM-Funktionalität
- Umfangreiche vorkonfigurierte Szenen
- y Eingebautes Display mit Tasten für einfache und benutzerfreundliche Konfiguration und Tests vor Ort
- Schutz gegen Überspannung auf der DMX-Seite

## Lieferumfang Bestellcode

- e:cue DMX2PWM Dimmer 4CH AM467260055
- Willkommen-Karte
- Anleitung (Englisch)

Weitere Informationen zum Produkt und Downloads<br>finden Sie unter www.ecue.de.

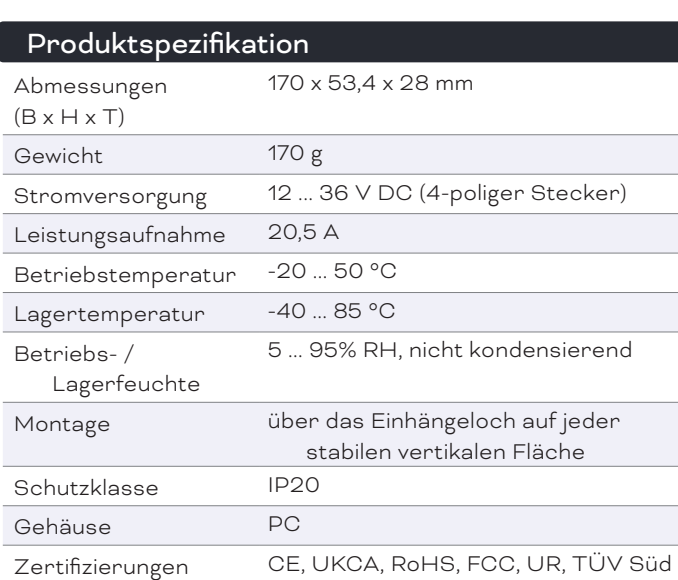

#### Schnittstellendaten

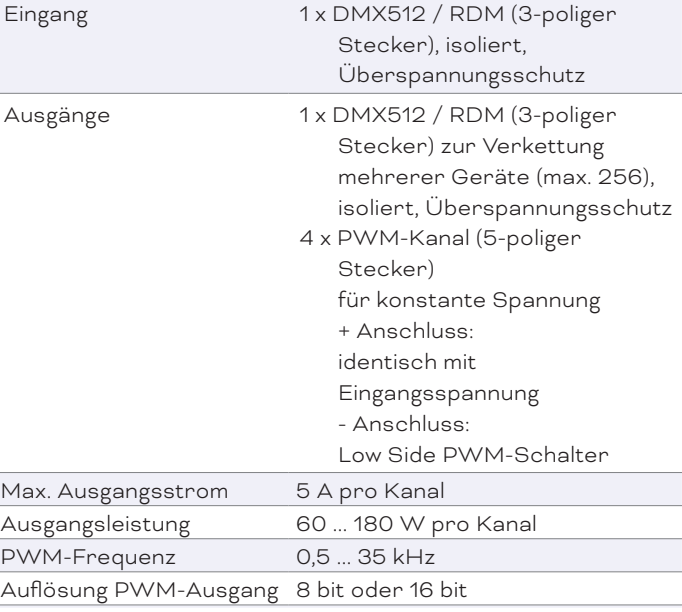

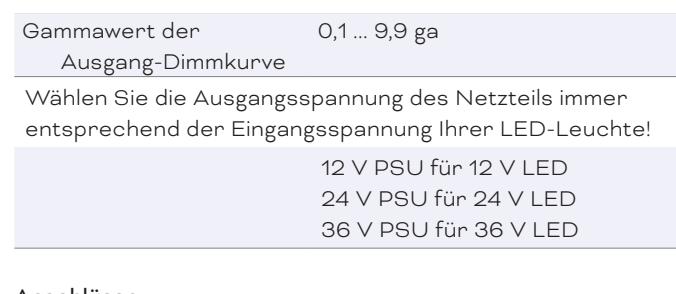

Max. Ausgangsstrom 5 A pro Kanal

by eccue

## Anschlüsse

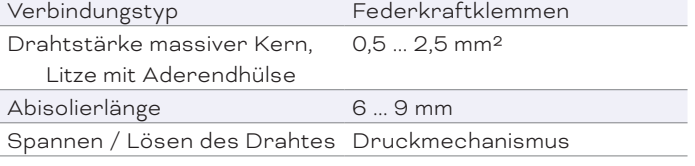

# $CE$   $CE$   $EC$   $C$   $N_{us}$

## Dimensionen

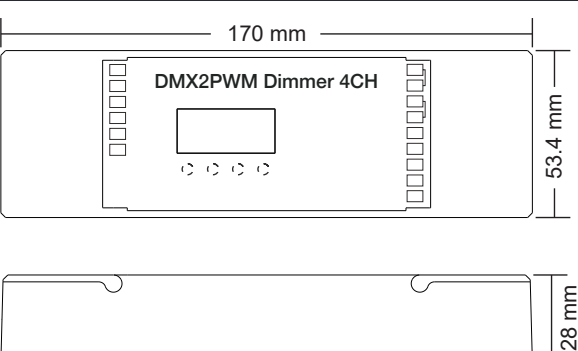

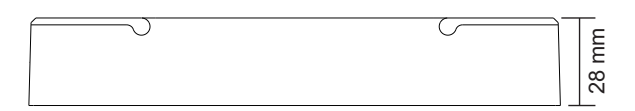

## Sicherheit & Warnhinweise

- y Installieren Sie das Gerät nicht, wenn es unter Spannung 75 X steht.
	- y Setzen Sie das Gerät nicht Feuchtigkeit aus.
	- Lesen Sie die Anleitung vor der Installation.

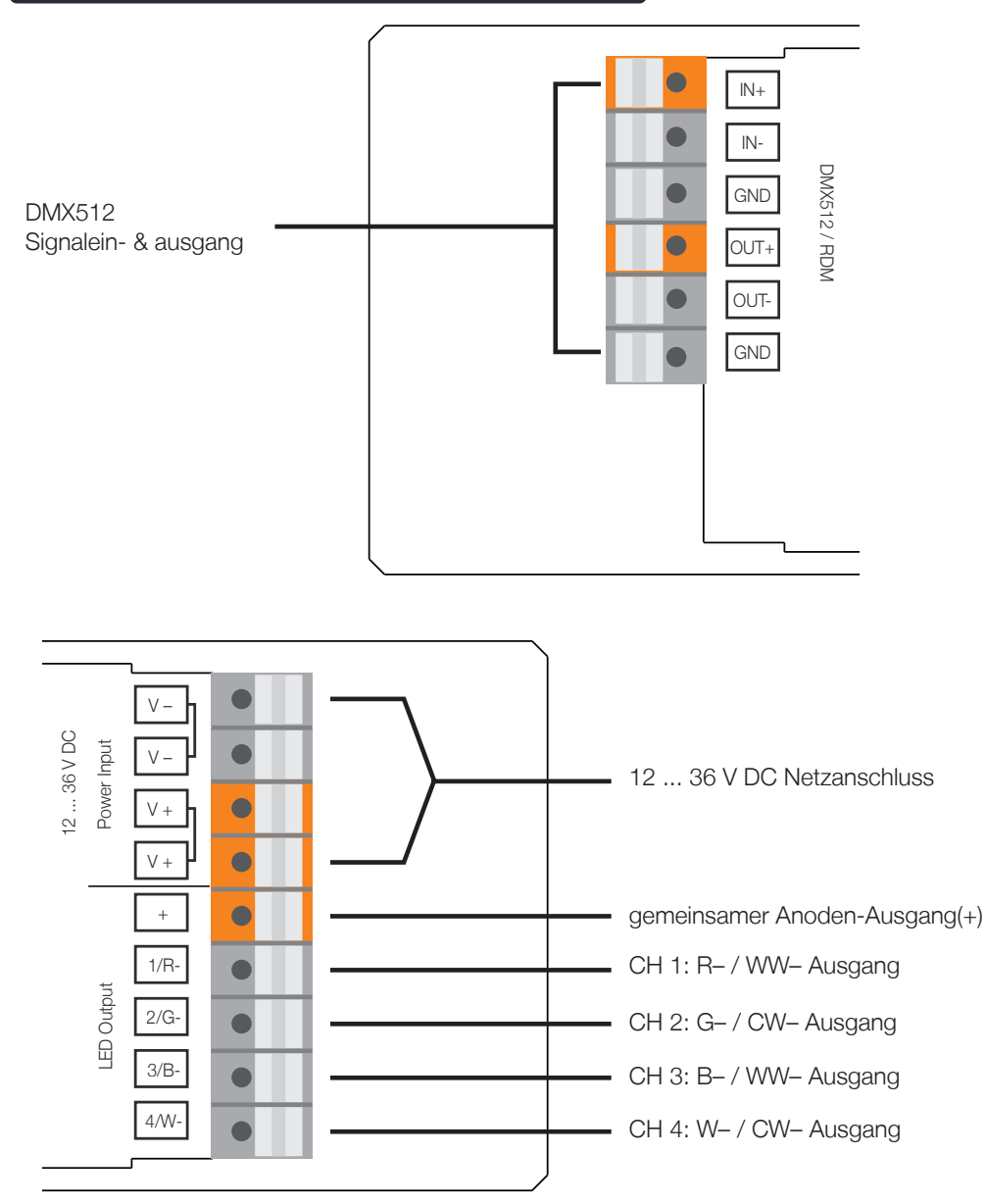

## Verdrahtungsplan

Installieren Sie einen 120 Ω, 0,5 W Widerstand zwischen den Anschlüssen Out + und Out – AM am letzten Gerät des DMX-Stranges.

1. System mit einem externen DMX-Controller

1. System mit einem externen DMX-Controller<br>1.1) Die Gesamtlast jedes LED-Empfängers beträgt nicht mehr als 10 A

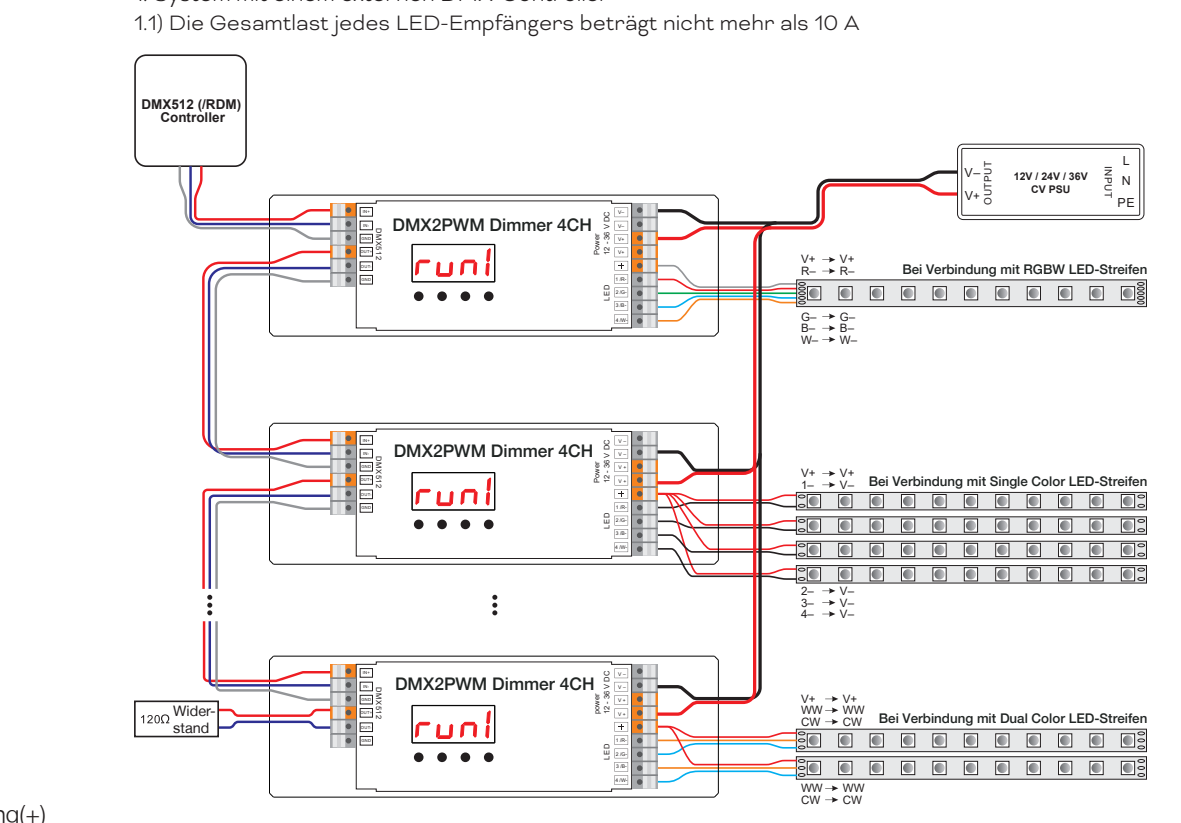

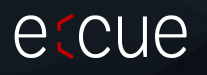

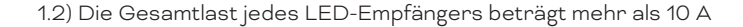

2. Standalone-System 2.1) Die Gesamtlast jedes LED-Empfängers beträgt nicht mehr als 10 A

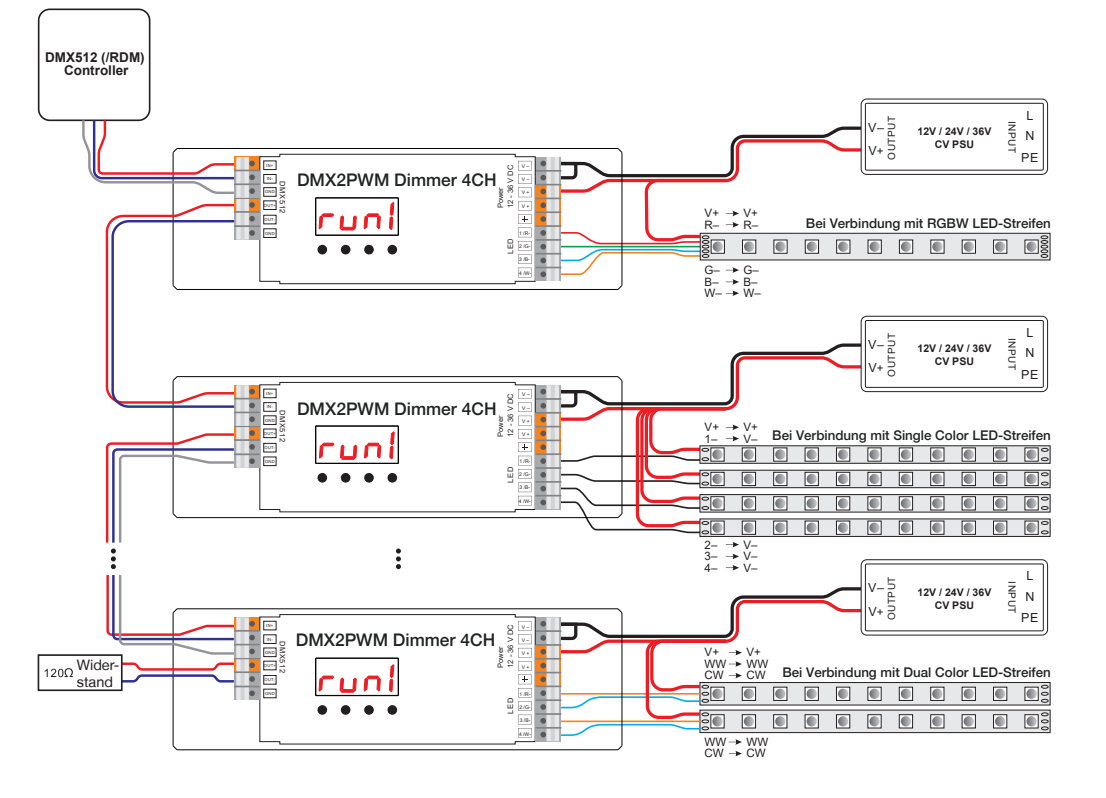

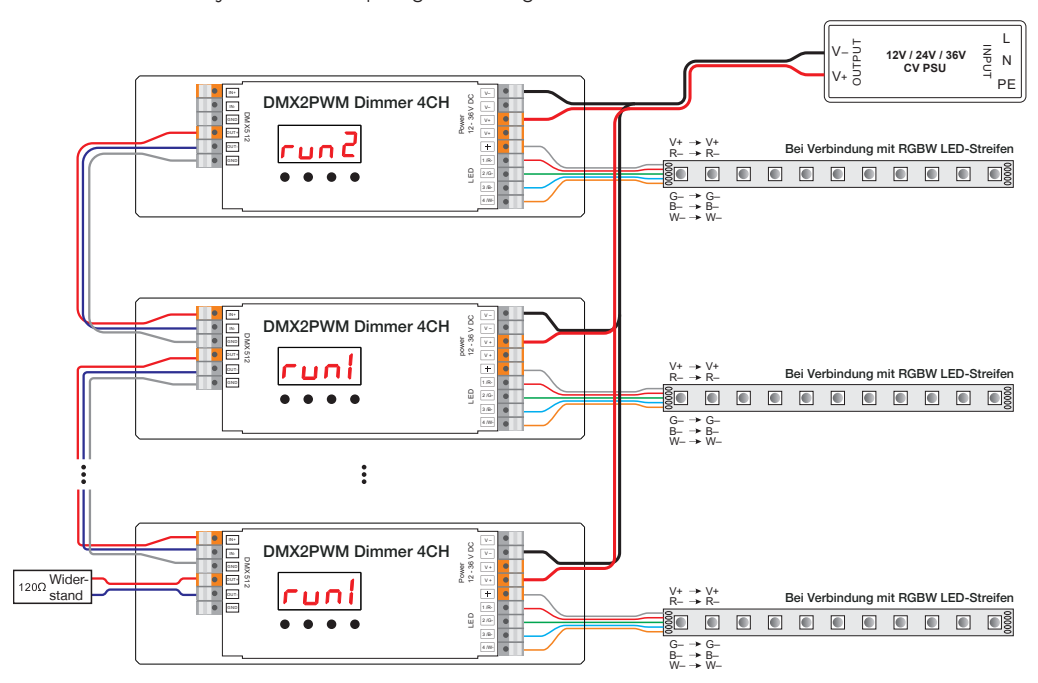

2.2) Die Gesamtlast jedes LED-Empfängers beträgt mehr als 10 A

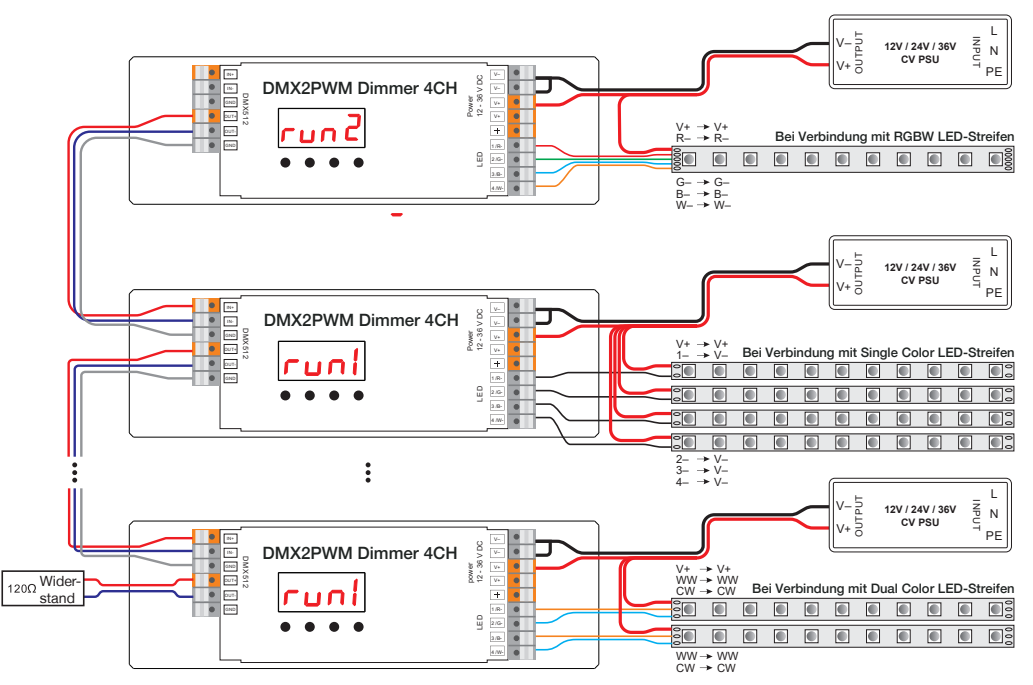

#### Einrichtung des Geräts

Um Einstellungen zu konfigurieren, drücken Sie die Tasten in der folgenden Reihenfolge:

Back Enter Up Down

- 1. Up / Down --- Auswahl eines Menüeintrags
- 2. Enter --- Zugriff auf den Menüeintrag, die Anzeige blinkt
- 3. Up / Down --- den Wert einstellen
- 4. Back --- Bestätigen des Wertes und Verlassen des Menüeintrags.

## Einstellung der Betriebsart:

Stellen Sie das Gerät als erstes in den Untergeordneter- oder in den Controller-Modus ein, bevor Sie andere Einstellungen vornehmen:

#### $\Gamma$ **Uni** = Untergeordneter-Modus:

In einem System mit einem externen DMX-Controller stellen Sie alle

DMX2PWM Dimmer 4CH-Geräte in den run1-Modus.

In einem Standalone-System stellen Sie alle untergeordneten DMX2PWM Dimmer 4CH-Geräte in den run1-Modus.

## $run$   $=$  Controller-Modus (Standalone).

In einem Standalone-System stellen Sie das kontrollierende DMX2PWM Dimmer 4CH-Gerät in den run2-Modus.

! Nachdem Sie den Modus eingestellt haben, ist ein Neustart des Gerätes erforderlich.

## a) run1 :

DMX-Signalanzeige : Wenn ein DMX-Signaleingang erkannt wird, leuchtet die Anzeige auf dem Display nach dem  $\overline{H}$ rot:  $\overline{H}$ , XXX. Wenn kein DMX-Signaleingang vorhanden ist, leuchtet die Anzeige nicht auf und das Zeichen  $\overline{\mathsf{H}}$  blinkt.

#### 1. Einstellung der DMX-Adresse:

Menü **H** XXX. Standardeinstellung ist 001 (a001).

#### 2. Einstellung der DMX-Persönlichkeit:

## $M$ enü  $Ro$  ,  $\ldots$   $Bd.o$   $C$  Standardeinstellung ist 4d.01.

Stellen Sie die Anzahl an DMX-Kanälen ein, die zur Steuerung der entsprechenden Anzahl an PWM-Ausgabekanäle verwendet wird:

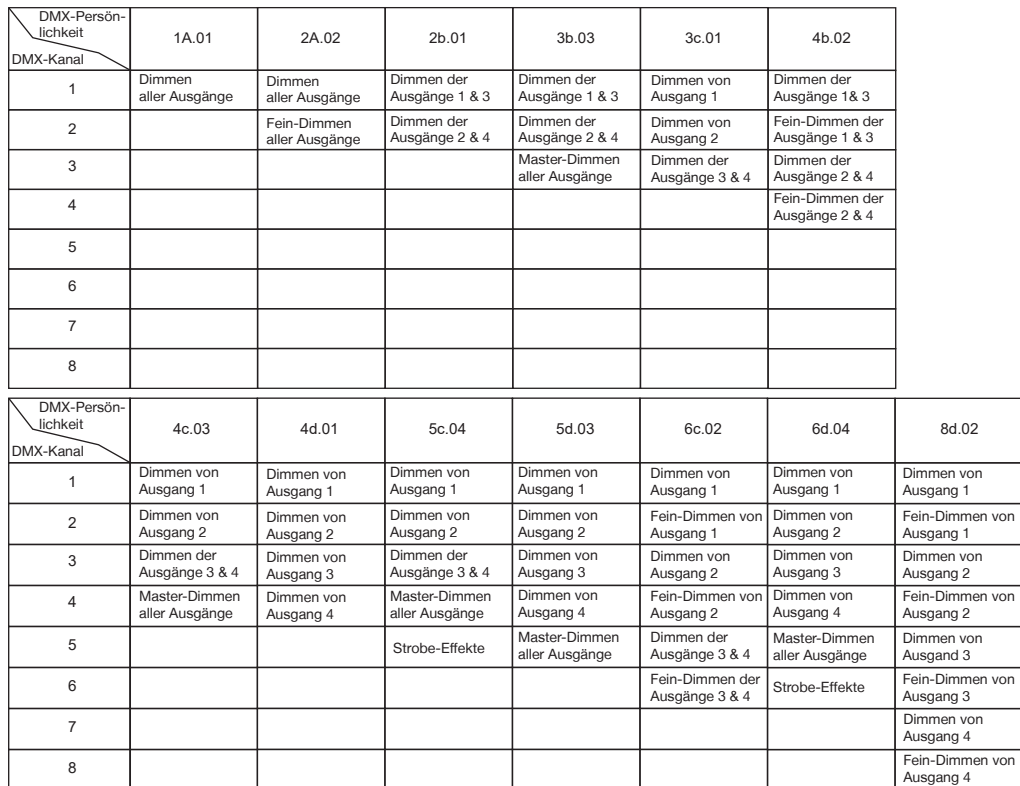

#### Datendefinitionen für die Strobe-Effekte:

{0, 7},//nicht definiert

{8, 65},//langsamer Strobe-->schneller Strobe

{66, 71},//nicht definiert

{72, 127},//slow push fast close

{128, 133},//nicht definiert

{134, 189},//slow close fast push

{190, 195},//nicht definiert

{196, 250},//zufälliger Strobe

{251, 255},//nicht definiert

#### 3. Einstellung des Gammawert der Ausgangsdimmkurve:

Menü  $\overline{\mathsf{S}}\mathsf{R}$ XX. Standardeinstellung ist ga 1.5 (gA1.5). Wählen Sie zwischen ga 0,1 ... 9,9 aus.

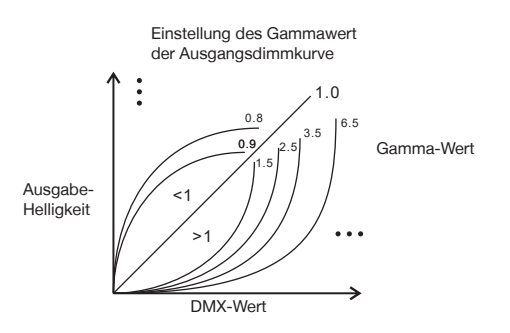

#### 4. Einstellung der PWM-Frequenz:

Menü  $\overline{P}$  XX. Standardeinstellung ist 4 kHz (PF04).

Wählen Sie die PWM-Frequenz: 00 = 0.5 kHz, 01 = 1 kHz, 02 = 2 kHz ... 25 = 25 kHz  $35 = 35$  kHz.

#### 5. Einstellung des PWM-Auflösungsverhältnisses:

Menü  $\mathbf b$   $\mathbf t$  XX. Standardeinstellung ist 16 bit ( $\mathbf b$ t16). Wählen Sie zwischen 08 = 8 bit und 16 = 16 bit.

#### 6. Einstellung des Startup-Verhaltens:

Menü  $\overline{5b}$  – X. Standardeinstellung ist "hold last frame" (Sb-0).

Stellen Sie das Startup-Verhalten des Gerätes ein. Das Startup-Verhalten ist der Zustand des Gerätes nach einem Neustart oder wenn es offline ist:

 (via RDM: 0) - Hold last frame (via RDM: 1) - RGBW = 0% (via RDM: 2) - RGBW = 100% (via RDM: 3) - Kanal 4 = 100%, Kanäle 1 und 2 und 3 = 0% (via RDM: 4) - Kanal 1 = 100%, Kanäle 2 und 3 und 4 = 0% (via RDM: 5) - Kanal 2 = 100%, Kanäle 1 und 3 und 4 = 0% (via RDM: 6) - Kanal 3 = 100%, Kanäle 1 und 2 und 4 = 0% (via RDM: 7) - Kanäle 1 und 2 = 100%, Kanäle 3 und 4 = 0% (via RDM: 8) - Kanäle 2 und 3 = 100%, Kanäle 1 und 4 = 0% (via RDM: 9) - Kanäle 1 und 3 = 100%, Kanäle 2 und 4 = 0% A (via RDM: 10) - Kanal 1 = 100%, Kanal 2 = 45%, Kanäle 3 und 4 = 0%.

## b)  $run2:$

#### 1. Einstellung der PWM-Helligkeit:

Menü  $\left\{\begin{array}{l l} - \prod \end{array}\right\}$ . Stellen Sie die Helligkeit für jeden PWM-Ausgangskanal ein. Die erste 1 bedeutet PWM-Ausgangskanal 1. Wählen Sie zwischen 1 ... 4. Die zweite 01 bedeutet Helligkeitsstufe. Wählen Sie zwischen 00 - 0% ... 99 - 99% ... FL - 100% Helligkeit.

#### 2. Einstellung der RGB-Effekt-Helligkeit:

Menü  $\frac{1}{2}$  – XX. Stellen Sie die Helligkeit des RGB-Laufeffekts ein, insgesamt 1 ... 8 Helligkeitssstufen.

#### 3. Einstellung der Effekt-Geschwindigkeit:

Menü  $5P$  - X. Legen Sie die Geschwindigkeit der Effektwiedergabe fest, insgesamt 1 ... 9 Geschwindigkeitsstufen.

#### 4. Pre-defined program setting:

Menü  $\overline{P}$  – XX. Wählen Sie ein vordefiniertes RGB-Farbwechselprogramm, insgesamt 32 Programme (P-XX).

- 00 RGBW aus
- 01 Statisch rot (Ausgabe Kanal 1)
- 02 Statisch grün (Ausgabe Kanal 2)
- 03 Statisch blau (Ausgabe Kanal 3)
- 04 Statisch weiß (Ausgabe Kanal 4)
- 05 Statisch gelb (50% rot + 50% grün)
- 06 Statisch orange (75% rot + 25% grün)
- 07 Statisch cyan (50% grün + 50% blau)
- 08 Statisch lila (50% blau + 50% rot)
- 09 Statisch weiß (100% rot + 100% grün + 100% blau)
- 10 RGBW 4 Kanäle Fade-In & Fade-Out gemäß Diagramm:

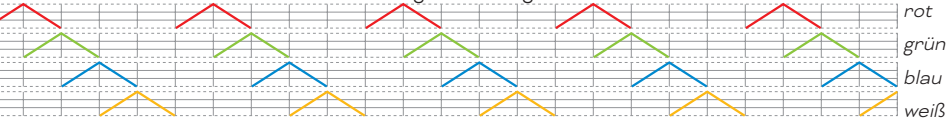

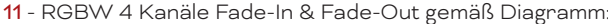

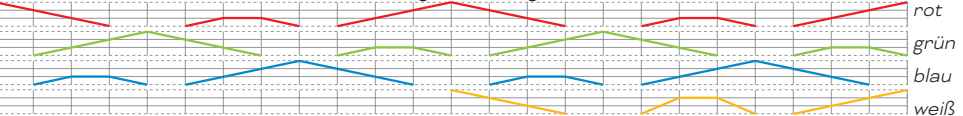

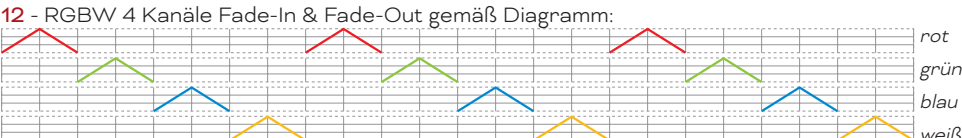

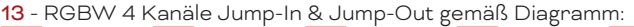

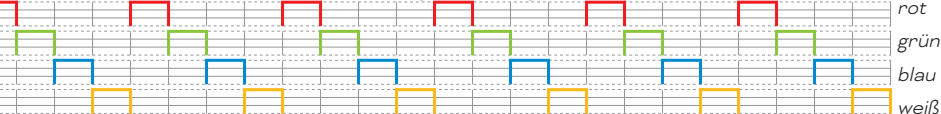

14 - RGBW 4 Kanäle Fade-In & Jump-Out gemäß Diagramm:

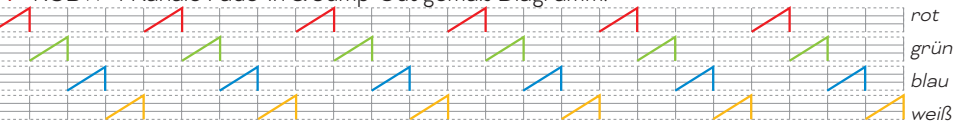

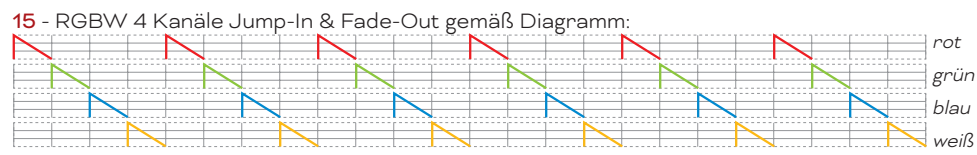

#### 16 - RGBW 4 Farben Strobe

- 17 RGB Mix weiß (100% rot + 100% grün + 100% blau) + 4. Kanal W (100% weiß) Strobe
- 18 8 Farben Fade-Out & Fade-In (rot, orange, gelb, grün, cyan, blau, lila, weiß (4. Kanal))
- 19 8 Farben Jump Changing (rot, orange, gelb, grün, cyan, blau, lila, weiß (4. Kanal))
- 20 8 colors strobe (rot, orange, gelb, grün, cyan, blau, lila, weiß (4. Kanal))

21 - Rot-weiß (100% rot + 100% grün + 100% blau)- W (4. Kanal) Schrittweise Änderung im Kreisverlauf

22 - Grün-weiß (100% rot + 100% grün + 100% blau)- W (4. Kanal) Schrittweise Änderung im Kreisverlauf

23 - Blau-weiß (100% rot + 100% grün + 100% blau)- W (4. Kanal) Schrittweise Änderung im Kreisverlauf

- 24 Rot-orange- W (4. Kanal) Schrittweise Änderung im Kreisverlauf
- 25 Rot-lila- W (4. Kanal) Schrittweise Änderung im Kreisverlauf
- 26 Grün-gelb- W (4. Kanal) Schrittweise Änderung im Kreisverlauf
- 27 Grün-cyan- W (4. Kanal) Schrittweise Änderung im Kreisverlauf
- 28 Blau-lila- W (4. Kanal) Schrittweise Änderung im Kreisverlauf
- 29 Blau-cyan- W (4. Kanal) Schrittweise Änderung im Kreisverlauf
- 30 Rot-gelb-grün- W (4. Kanal) Schrittweise Änderung im Kreisverlauf
- 31 Rot-lila-blau- W (4. Kanal) Schrittweise Änderung im Kreisverlauf
- 32 Grün-cyan-blau- W (4. Kanal) Schrittweise Änderung im Kreisverlauf

## Wiederherstellung der Werkseinstellungen

Um die Standardeinstellungen des Geräts wiederherzustellen, halten Sie die Taster Back + Enter gleichzeitig gedrückt, bis sich das Display ausschaltet. Dann lassen Sie die Taster los, das System setzt sich zurück. Die Digitalanzeige schaltet sich wieder ein, alle Einstellungen sind auf die Standardeinstellungen zurückgesetzt.

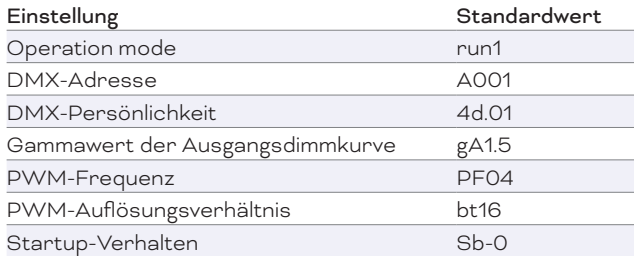

#### Anzeige der RDM-Erkennung

Wenn das Gerät über RDM erkannt wird, blinkt die Digitalanzeige und die angeschlossenen Leuchten blinken in der gleichen Frequenz, um dies anzuzeigen. Sobald die Anzeige aufhört zu blinken, hört auch das angeschlossene Licht auf zu blinken.

## Unterstützte RDM PIDs:

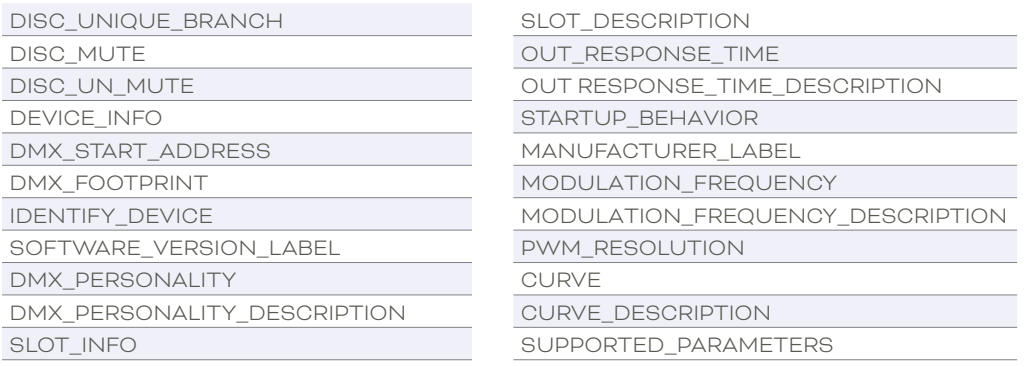